## **Earthwork Modeling Step-by-Step Report Regions and Sectional Areas Defined**

**Report Regions** and **Sectional Areas** share a common entry dialog and both objects can be created at the same time with a single combined entry. But these two objects are stored on separate *Layers* in the AGTEK job file, they serve completely different purposes, and one can be entered without the other via the dialog's *Report Region* and *Sectional Area* checkboxes . . .

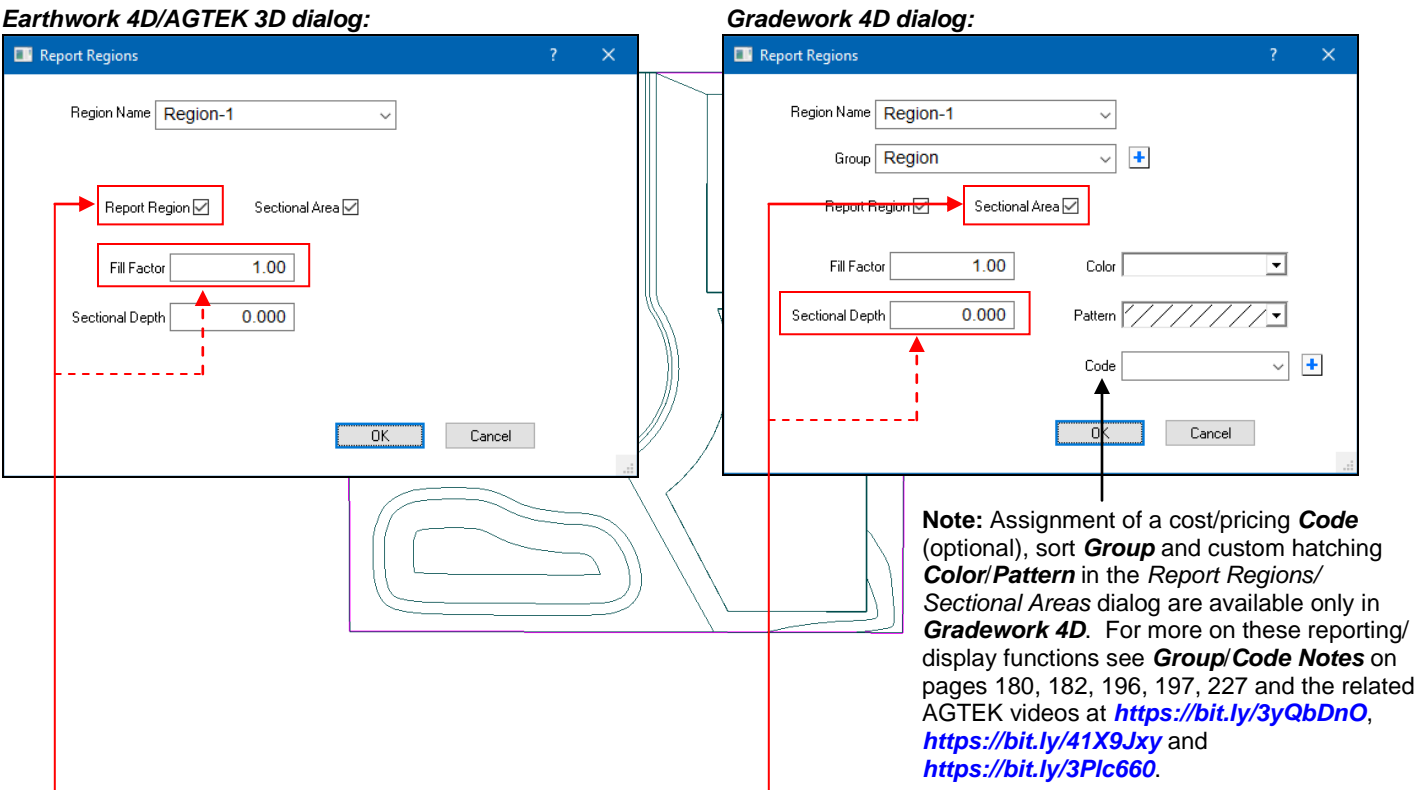

## **Check the** *Report Region* **checkbox to:**

**(1)** Define a horizontal breakout area for cut/fill quantity subtotals (pavement, landscape, phase, etc.). Report Regions are listed as line items on *Part 1* of the Volume Report (see page 227).

**(2)** Apply an optional area-specific *Fill Factor* to adjust for shrink/swell*\** from bank cut to compacted fill. The default *1.00 Fill Factor* implies no change in density from bank cut to compacted fill (no shrink or swell from bank cut to compacted fill**\***). A *Fill Factor less than 1.00* (e.g., 0.90) implies bank cut density is greater than compacted fill density (swell from cut to fill); a *Fill Factor greater than 1.00* (e.g., 1.10) implies bank cut density is less than compacted fill density (shrink from cut to fill).

*\* See pages 231-240 for a detailed discussion on shrink/swell adjustments and corresponding AGTEK Fill Factors.*

## **Check the** *Sectional Area* **checkbox to:**

Create a Subgrade surface by defining horizontal areas where a specified vertical offset (*Sectional Depth*) is applied to the Design surface model (reflecting deductions*\*\** for thickness of pavements, slabs, re-spread topsoil, etc.—materials that close the gap between design finish grade and "bare dirt" subgrade). Sectional Areas are listed as line items on *Part 3* of the Volume Report (see page 227).

*\*\* The resulting Subgrade surface will be lower than the corresponding Design surface in almost all cases; however, if needed, the Subgrade surface could be made higher by entering a negative Sectional Depth value. Also, modifying a Sectional Depth is an easy way to model different design "lifts" for machine control (e.g., sub-base, base and finish courses at paved areas).*

Copyright © 2025 Earthwork Software Services, LLC. All rights reserved. www.EarthworkSoftwareServices.com